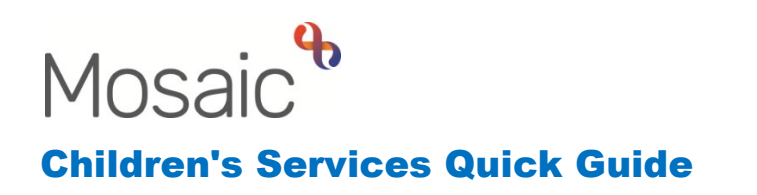

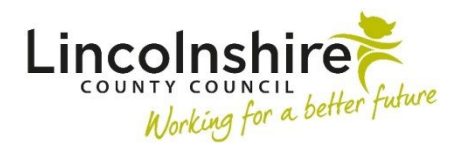

## **Recording Service User Groups**

Service user groups are used to identify the reason a service is being provided. This information is used for reporting purposes and to enable a purchase to be made on behalf of a person. Mosaic will not allow services to be purchased against a person where a Service user group has not been recorded. It is also needed for updating Looked after information.

## **Adding a Person's Service user group**

- Click **Person details** > **Service user groups**
- Enter the **Start Date**
- Select the **Group** and **Sub-Group** from the drop down menus
- Click the **Add** button

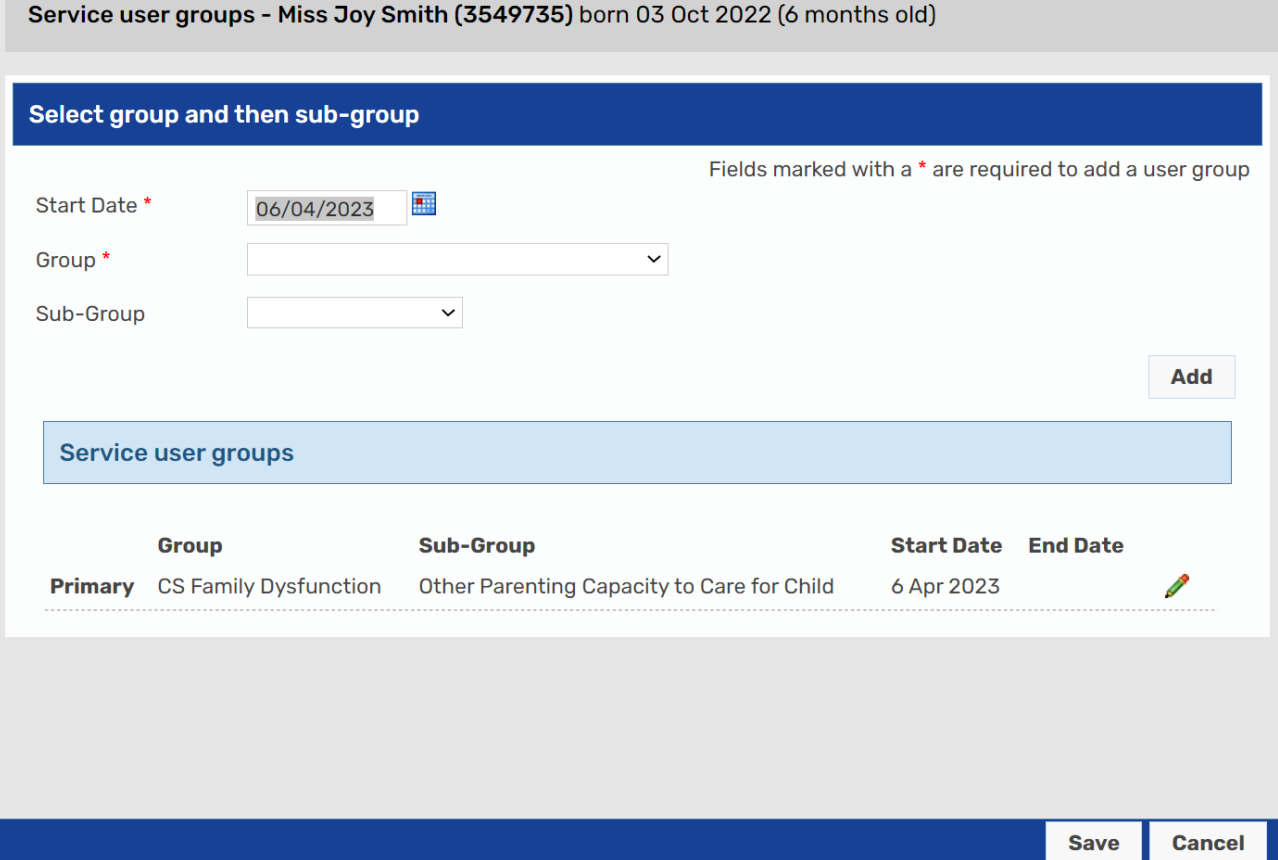

The chosen Service user group will now appear in the **Service user groups** table at the bottom of the screen.

Click **Save** to return to the **Person summary** screen.

**Please note:** There may be multiple **Service user groups** on one record. If this is the case, repeat the instructions above and the **Service user groups** table will populate with all the groups added. If more than one Service user group is recorded the  $\triangle$  Set Primary icon can be used to define the **Primary Service user group**. If Social Care is involved, their Service user group should always be recorded as the Primary Service user group.

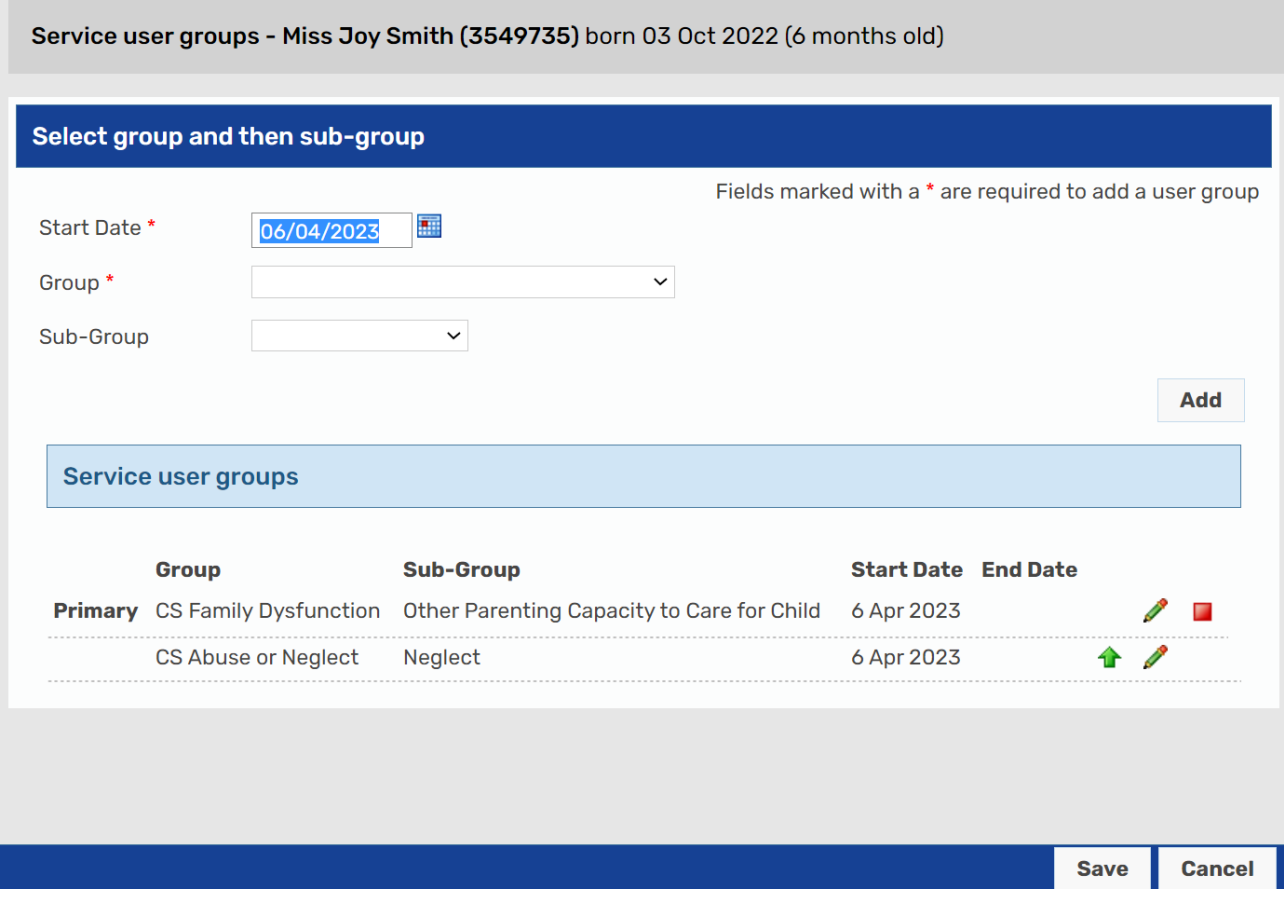

## **Ending or Editing a Person's Service user group**

You can amend the Service user group by clicking on **Change** on the **Person summary**  screen in the **Service user group** section or through **Person details > Service user group**.

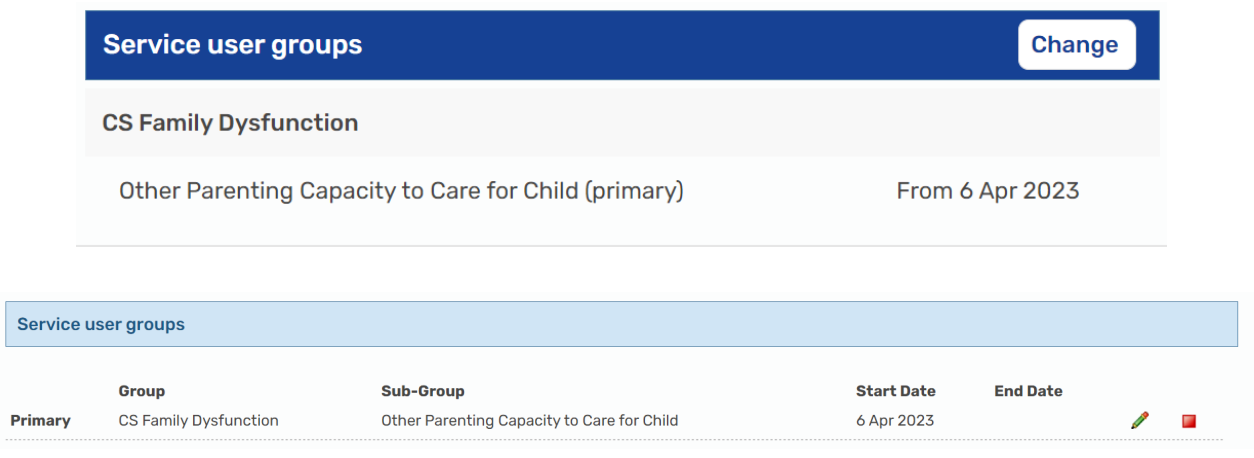

- To **edit** or **end** a Person's Service user group, click its edit icon.
- The Start Date can be edited if required.
- Enter an **End Date** to end the Service user group
- Click **Save** to make the changes or **Cancel** to close the page without making any changes.
- To **end** a Service user group, click on the **u** end icon and add a date and click **Save**.